## Fiche

On écrit dans la cellule qui va servir à afficher le résultat la formule du calcul avec les autres cellules, précédée du signe =.

## Exemple

• Dans la cellule A3, on écrit *2* ; dans la cellule A4, on écrit *8*.

• On veut avoir le résultat dans la cellule B7. Dans cette cellule, on écrit *= A3 + A4* plutôt que *= 2 + 8* car en modifiant 2 ou 8, le résultat sera mis à jour automatiquement :

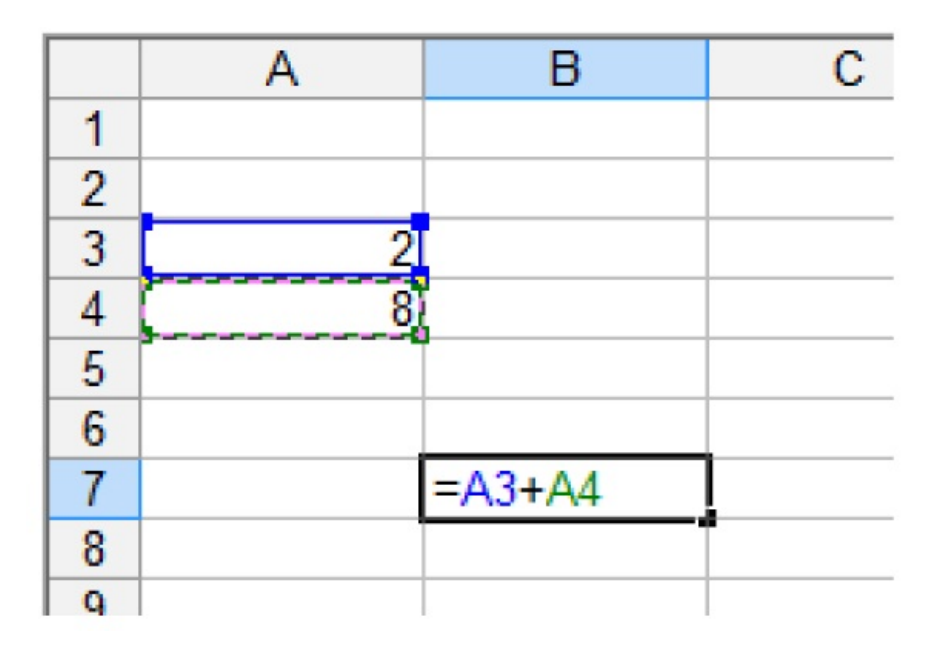

• Pour obtenir le résultat, on appuie sur la touche *Entrée*.

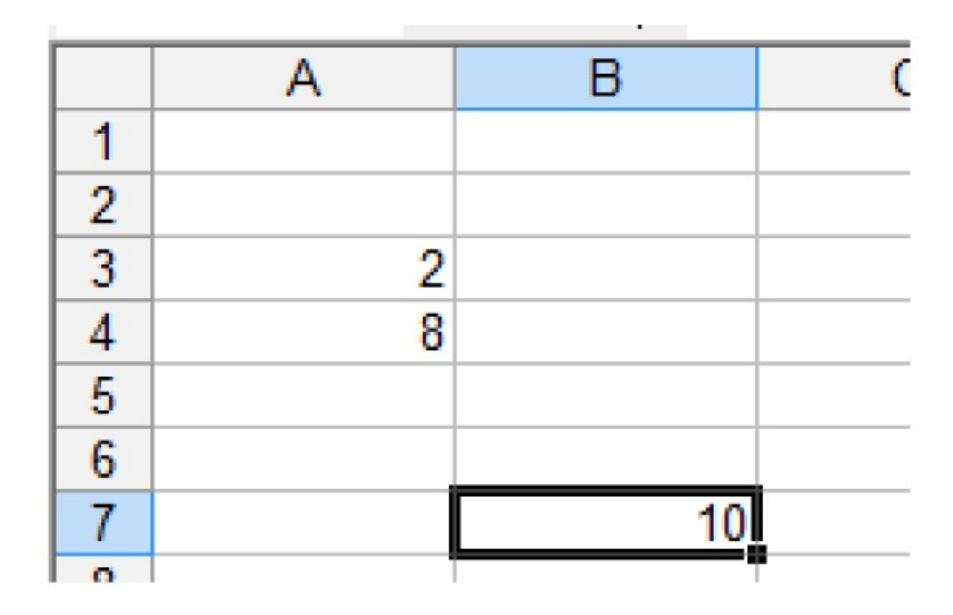

• Si on modifie les nombres écrits en A3 ou en A4, la cellule B7 sera modifiée dès que l'on aura validé. En effet, si on écrit 25 dans la cellule A3 :

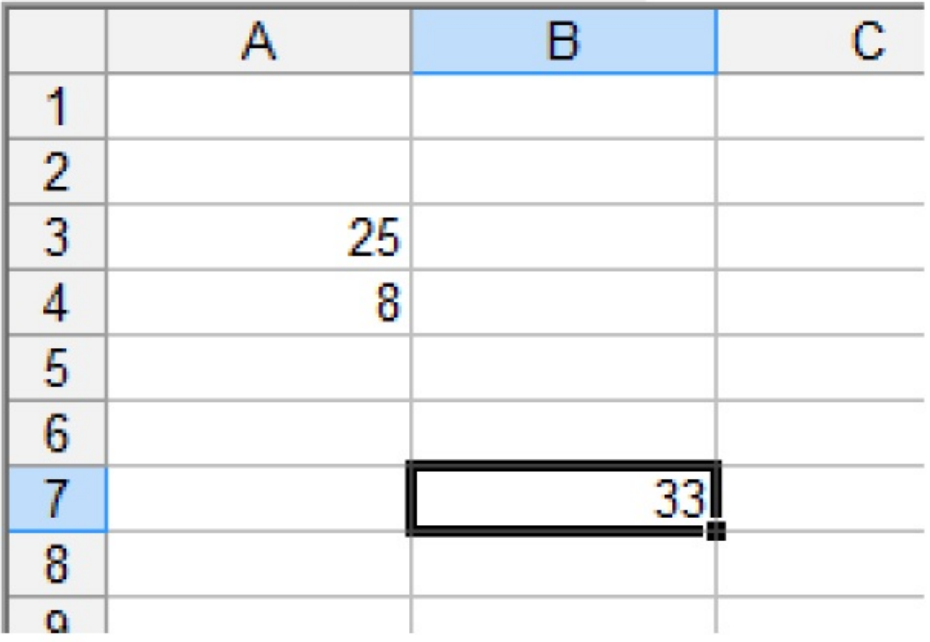

 $^\circledR$  2000-2024, rue des écoles